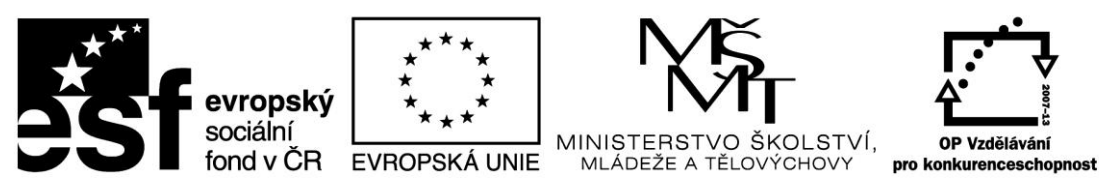

INVESTICE DO ROZVOJE VZDĚLÁVÁNÍ

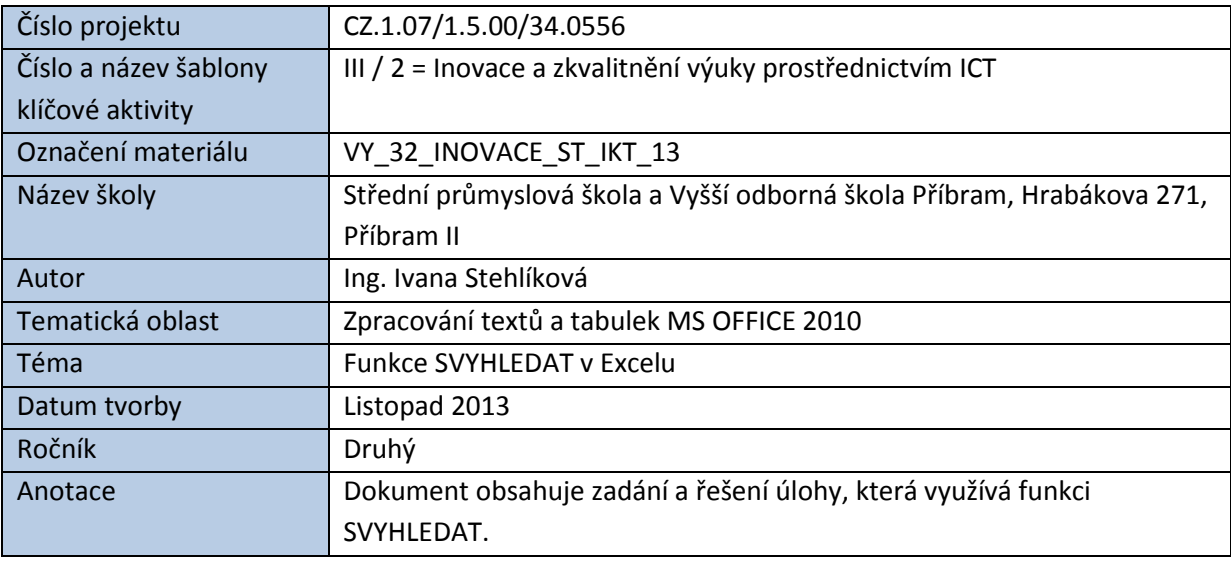

# FUNKCE SVYHLEDAT V EXCELU

Funkce SVYHLEDAT je jednou z tzv. vyhledávacích funkcí Excelu. Zadanou hodnotu hledá v prvním sloupci zdrojové tabulky a do určené buňky zapíše hodnotu z příslušného řádku a sloupce zdrojové tabulky. Vše je nejlepší osvětlit na konkrétním příkladu.

Máme tabulku výsledků testů. Pro jednoznačnou identifikaci je u každé testované osoby zadáno *Rodné číslo*, další sloupec obsahuje *Jméno*, *Příjmení*, *Počet dosažených bodů* a celkové *Pořadí* ve skupině. Toto pořadí je vypočteno funkcí RANK.

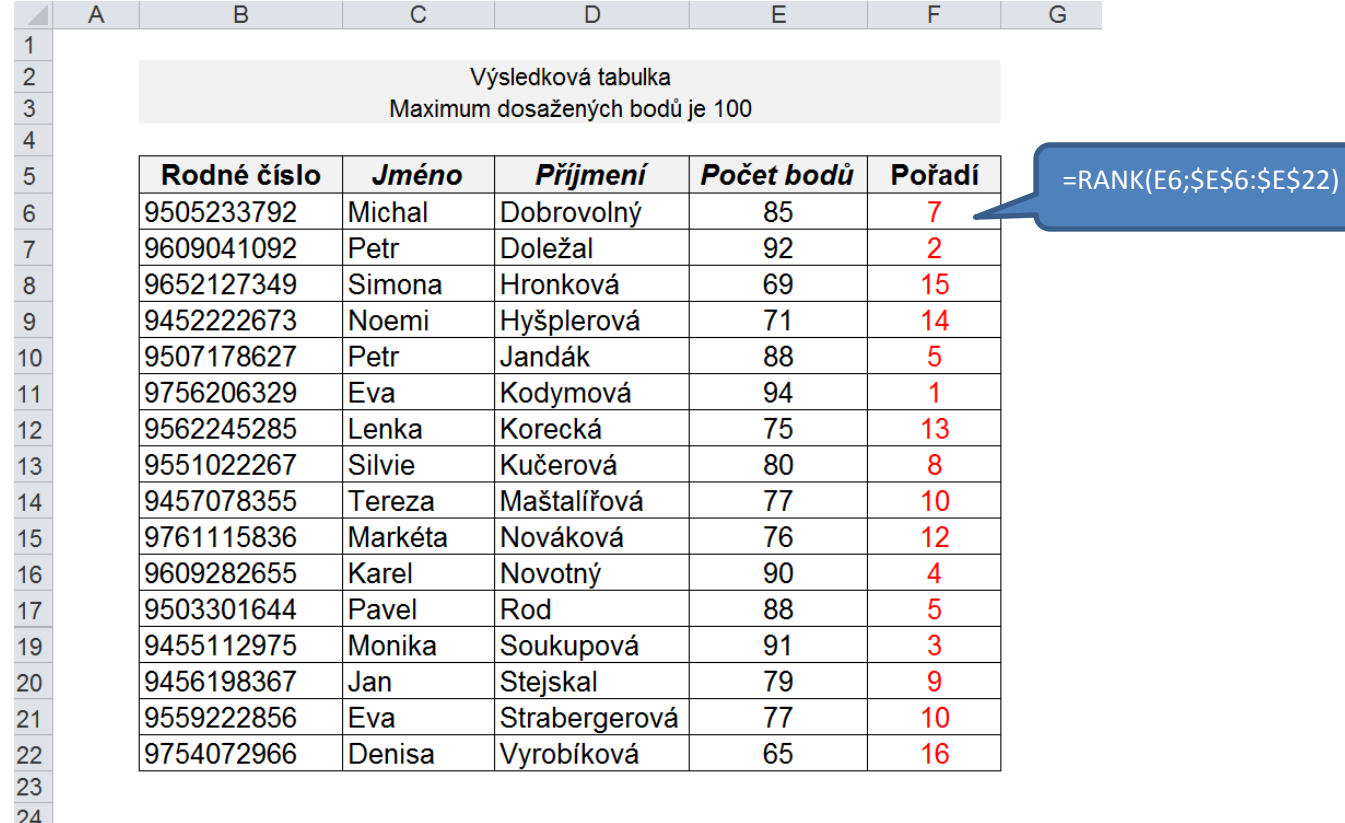

*Tabulka s výsledky testů:*

## **Výpočet pořadí pomocí funkce RANK:**

Funkce **RANK** zapíše do určené buňky číselné pořadí zadané hodnoty (položka **Číslo**) v zadaném sloupci (položka **Odkaz**).

Pokud je v položce Pořadí zapsána nula nebo prázdné pole, počítá se se sestupným seznamem, tj. nejvyšší počet bodů = 1. pořadí.

Pokud je v položce Pořadí Jakékoliv číslo různé od nuly, počítá se se vzestupným seznamem tj. nejmenší počet bodů = 1. pořadí.

*Zápis funkce RANK pro zadanou úlohu:*

=RANK(E6;\$E\$6:\$E\$22)

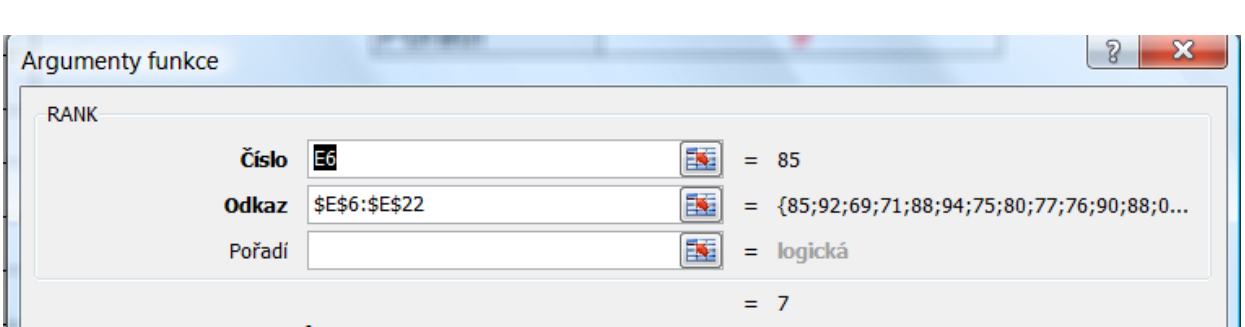

Doplněním znaku \$ před názvy řádků a sloupců se zajistí "ukotvení" odkazu na sloupec E při kopírování vzorců ve sloupci **F**.

### **Vyhledávání dat pomocí funkce SVYHLEDAT:**

Úkolem je po zadání rodného čísla do buňky **J5** zobrazit v buňkách sloupce **J** *Jméno*, *Příjmení* a *Pořadí studenta* (viz ukázka níže)*.*

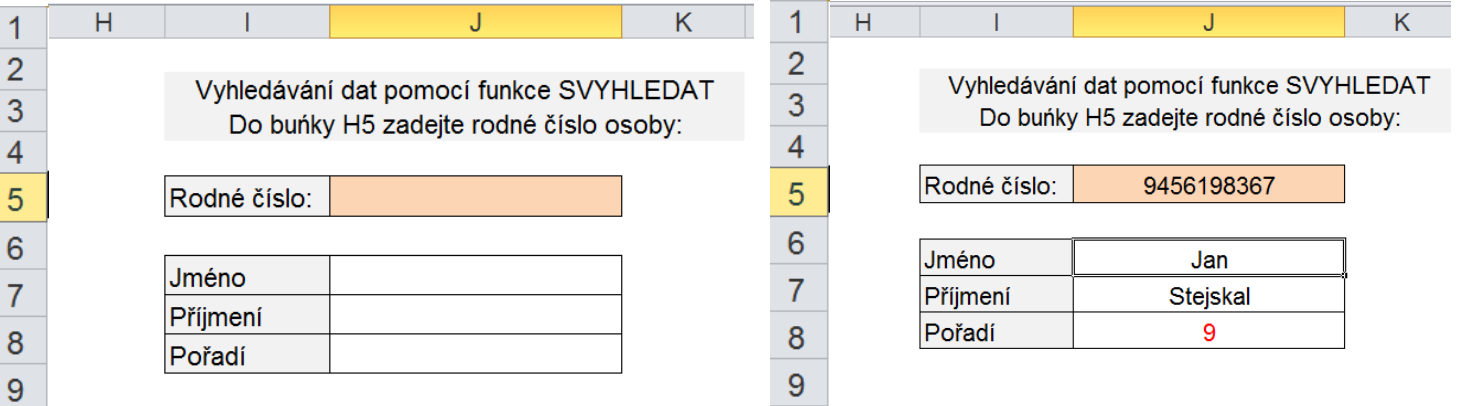

### **Zápis funkce SVYHLEDAT:**

**Hledat** – adresa buňky, jejíž obsah jednoznačně identifikuje hledanou řádku. Tato hodnota se musí nacházet v 1. sloupci zdrojové tabulky!

**Tabulka** – oblast buněk se zdrojovými daty.

**Sloupec** – pořadové číslo sloupce v označené zdrojové tabulce zleva.

Typ – **NEPRAVDA** najde přesně odpovídající hodnotu (v našem případě rodné číslo). **PRAVDA** najde nejbližší hodnotu ve vzestupně seřazeném sloupci (pro náš případ nevhodné).

*Pozn.:* výchozí hodnota položky **Typ** je **PRAVDA.**

*Zápis funkceSVYHLEDAT pro zadanou úlohu:*

### =SVYHLEDAT(\$J\$5;\$B\$5:\$F\$22;2;NEPRAVDA)

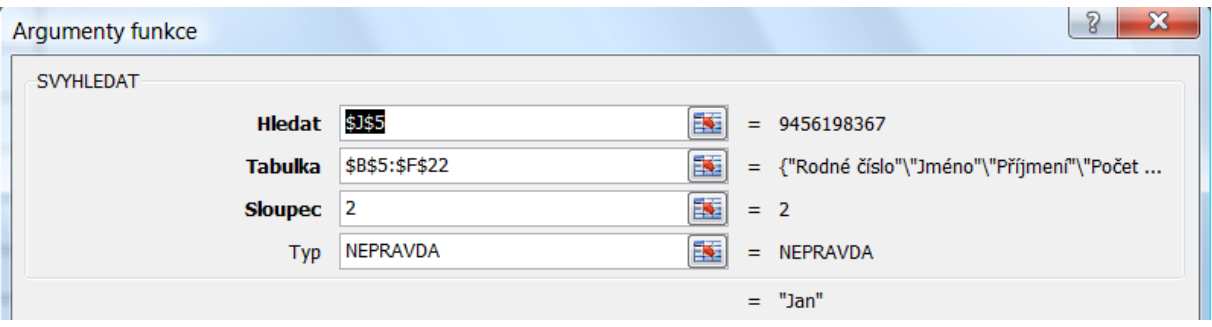

Doplněním znaku \$ před názvy řádků a sloupců se zajistí "ukotvení" odkazu na buňku se zadávaným rodným číslem a na zdrojovou tabulku.

#### **Další vyhledávací funkce Excelu:**

**VVYHLEDAT -** Vyhledá zadanou hodnotu v prvním řádku tabulky a do určené buňky zapíše hodnotu buňky z určeného řádku stejného sloupce. První písmeno **V** v názvu funkce **VVYHLEDAT** vyjadřuje, že funkce vyhledává hodnoty vodorovně (v řádcích), zatímco u funkce **SVYHLEDAT** svisle (ve sloupcích).

*Zdroje: pokud není uvedeno jinak, pochází všechny materiály z archivu autorky.*